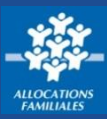

**Allocataire ou non, je dois avoir un Espace Mon Compte pour faire une demande de prestation. Rien de plus simple, on me propose de créer Mon Compte dès ma première demande de prestation.**

## **Je suis déjà allocataire**

① Après m'être connecté à **Mon Compte** avec **mes identifiants** (mon numéro de sécurité sociale et mon mot de passe), je me rends dans le menu puis dans la rubrique **Mon Compte.** 

Je peux faire une demande de prestation en cliquant sur **« Simuler ou demander une prestation »** qui se trouve dans :

② le **menu déroulant** à gauche de la page.

③ dans la rubrique **« Mes démarches »** sur la page d'accueil.

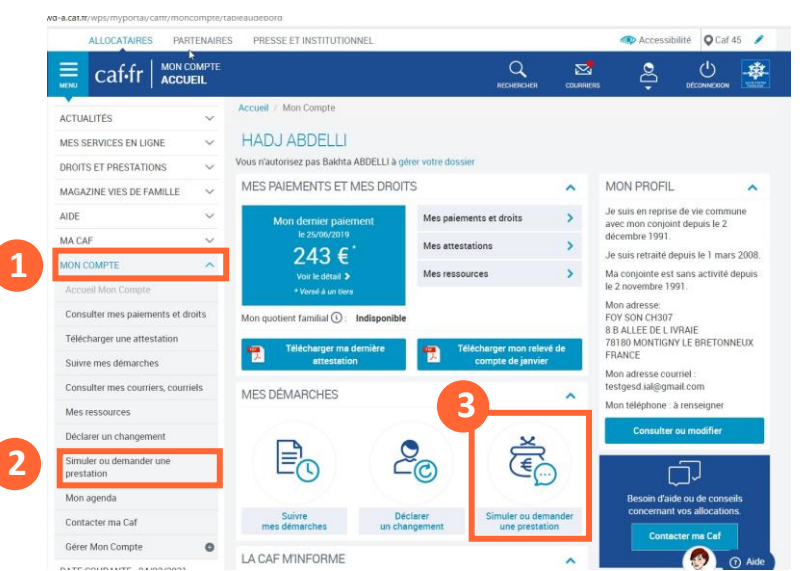

**Je choisis** alors **la prestation** qui me correspond.

Avant de faire **une demande de prestation**, je peux faire **une simulation.** Une fois la prestation qui m'intéresse sélectionnée, je peux **commencer ma demande.** 

## **Je ne suis pas encore allocataire**

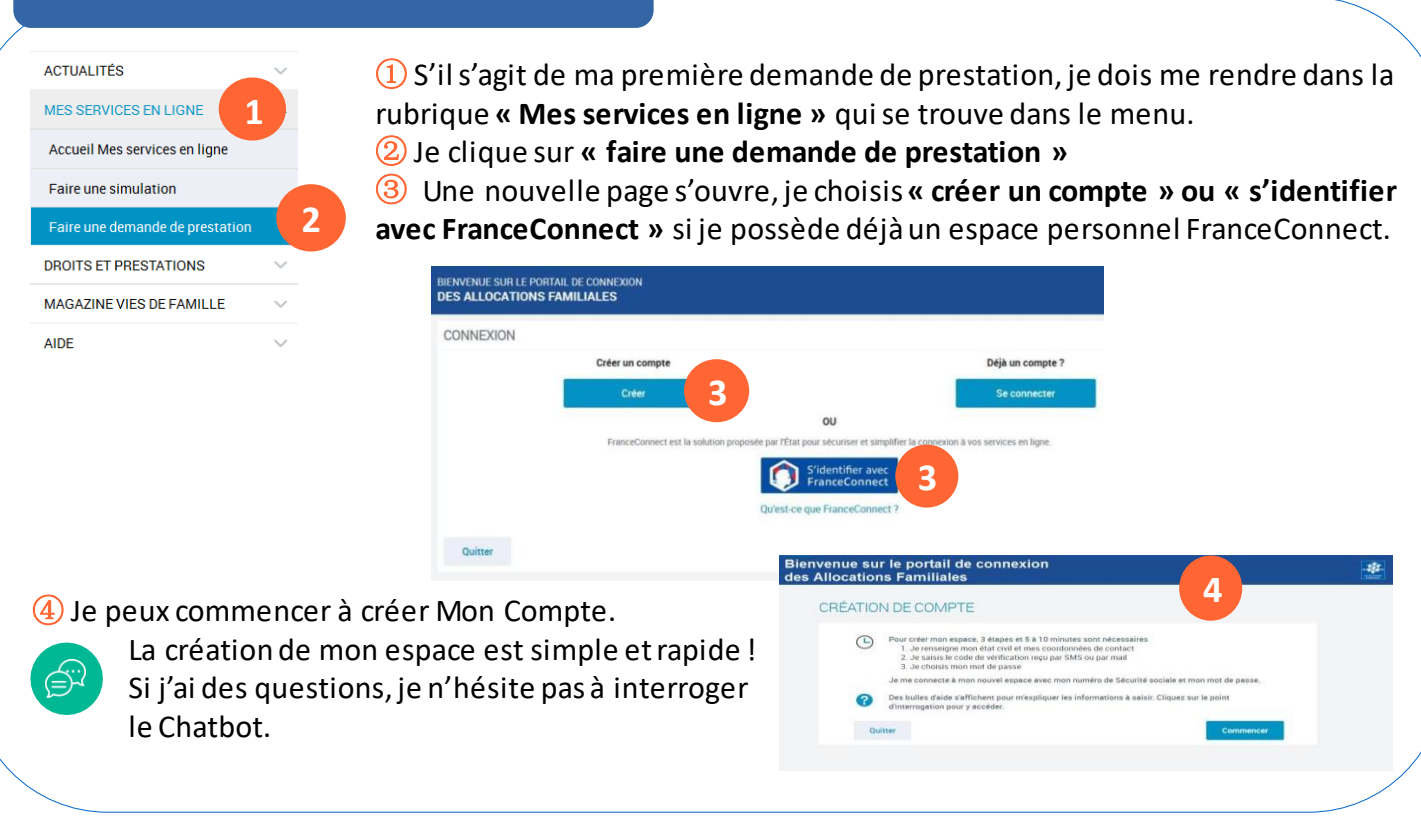

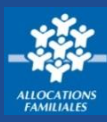

## **J'ai une autorisation**

En tant que **responsable du dossier d'un foyer allocataire**, je peux donner une **autorisation** à mon **conjoint**. Il peut alors gérerle dossier avecmoi en accédant aux **mêmesfonctionnalités etservices.**

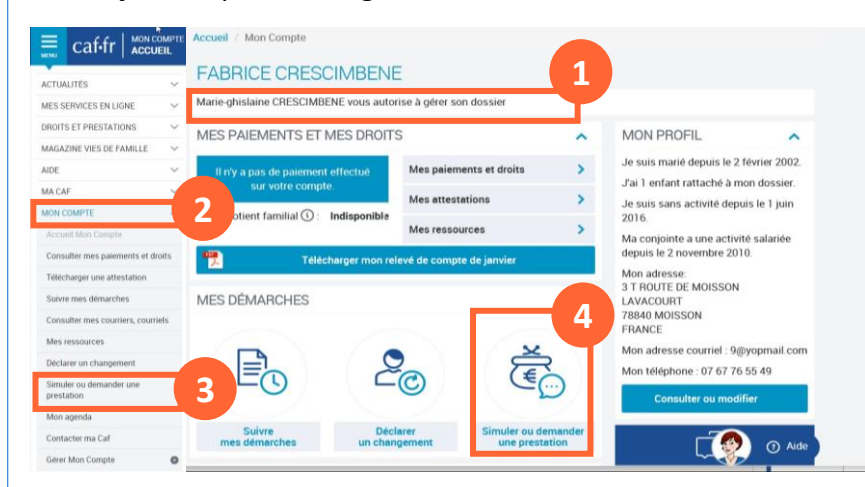

⑤ **Je choisis** alors **la prestation** qui me correspond. Avant de faire **une demande de prestation**, je peux faire **une simulation.** Une fois la prestation qui m'intéresse sélectionnée, je peux **commencer ma demande.** 

① Si je suis **un conjoint** avec une **autorisation de gestion**, je suis **informé** que le responsable du dossier m'autorise à gérer le dossier.

② Après m'être connecté à **Mon Compte**  avec **mes identifiants** (mon numéro de sécurité sociale et mon mot de passe), je me rends dans le menu puis dans la rubrique **Mon Compte.** 

Je peux faire une demande de prestation en cliquant sur **« Simuler ou demander une prestation »** qui se trouve dans : ③ le **menu déroulant** à gauche de la page.

④ ou dans la rubrique **« Mes démarches »** sur la page d'accueil.

## **Je n'ai pas d'autorisation**

① Je peux faire une demande de prestation en me rendant dans le menu déroulant puis dans la rubrique **Mon Compte.** 

② Je clique ensuite sur l'onglet **«Simuler ou demander une prestation »**.

③ Si je n'ai pas d'autorisation, je peux réaliser un **nombre limité de demandes de prestation en son nom.**  Je suis informé de cette situation.

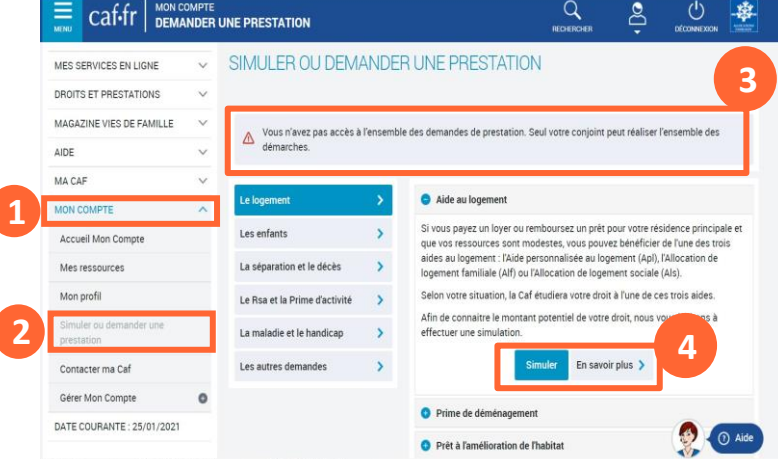

④ Sans autorisation, je peux faire une demande en mon nom des prestations suivantes :

- l'allocation journalière du proche aidant (Ajpa),
- le prêt à l'amélioration de l'habitat (Pala),
- l'allocation aux adultes handicapés (Aah),
- l'aide au financement du Bafa (brevet d'aptitude aux fonctions d'animateur).